A frequent question is how do I recover my database password?, see here

The typical process is always the same

## Have you lost access to mysql?

If you haven't just go to the next point, otherwise you will need to start mysql with **skip-grant-tables**More info here

## Recover main user

You can access using the debian-sys-maint user on most of debian systems, you'll e able to recover your user from there.

```
<code>mysql -udebian-sys-maint -p`grep password /etc/mysql/debian.cnf|head -n1|awk '{print $3}'`</code>
```

## Recover i-mscp database user

To recover that one you have to edit two files **imscp.old.conf** and **imscp.conf** and delete the values on both files for the entries:

```
DATABASE_HOST =

DATABASE_PORT =

DATABASE_NAME =

DATABASE_PASSWORD =
```

After that re-run the autoinstaller that will ask you the user and password to use to manage i-mscp:

```
perl ./imscp-autoinstall
```

From:

https://wiki.i-mscp.net/ - i-MSCP Documentation

Permanent link

https://wiki.i-mscp.net/doku.php?id=start:howto:reset\_database\_password&rev=1339511059

Last update: 2012/06/12 15:24

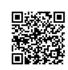